**[1]** At the desktop, double-click the **Image Suite Utility Center** icon.

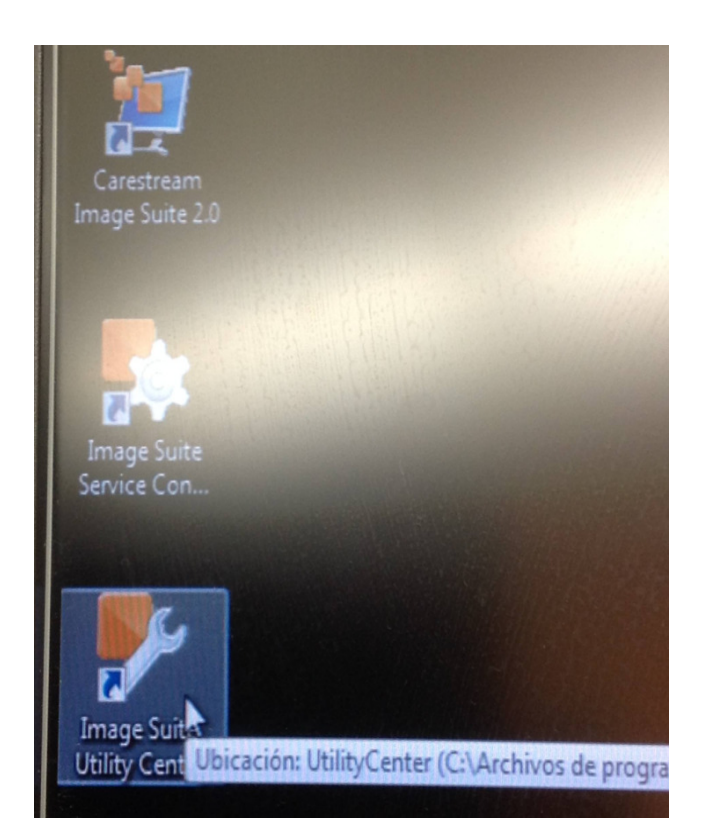

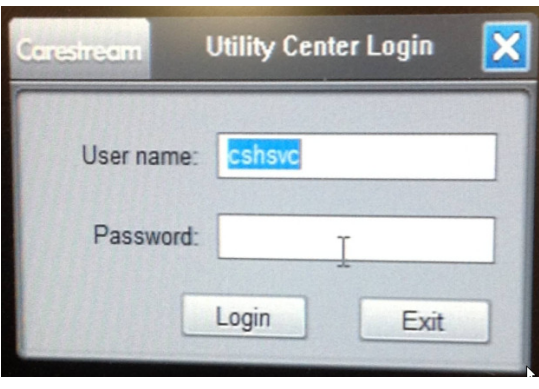

Pass: Service1

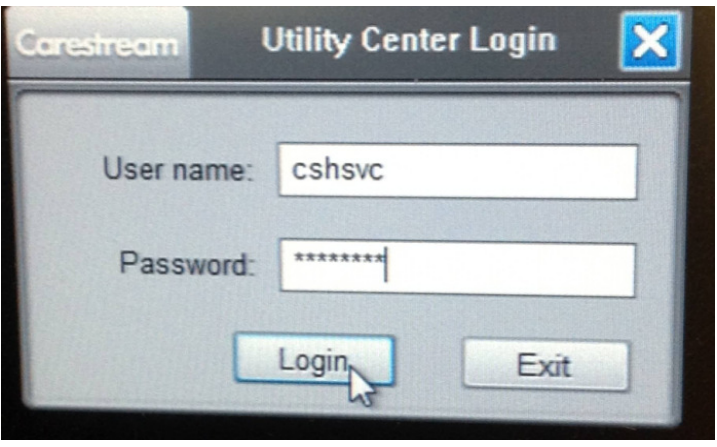

**[2]** Under **CR Tools**, click **Vita System Settings**.

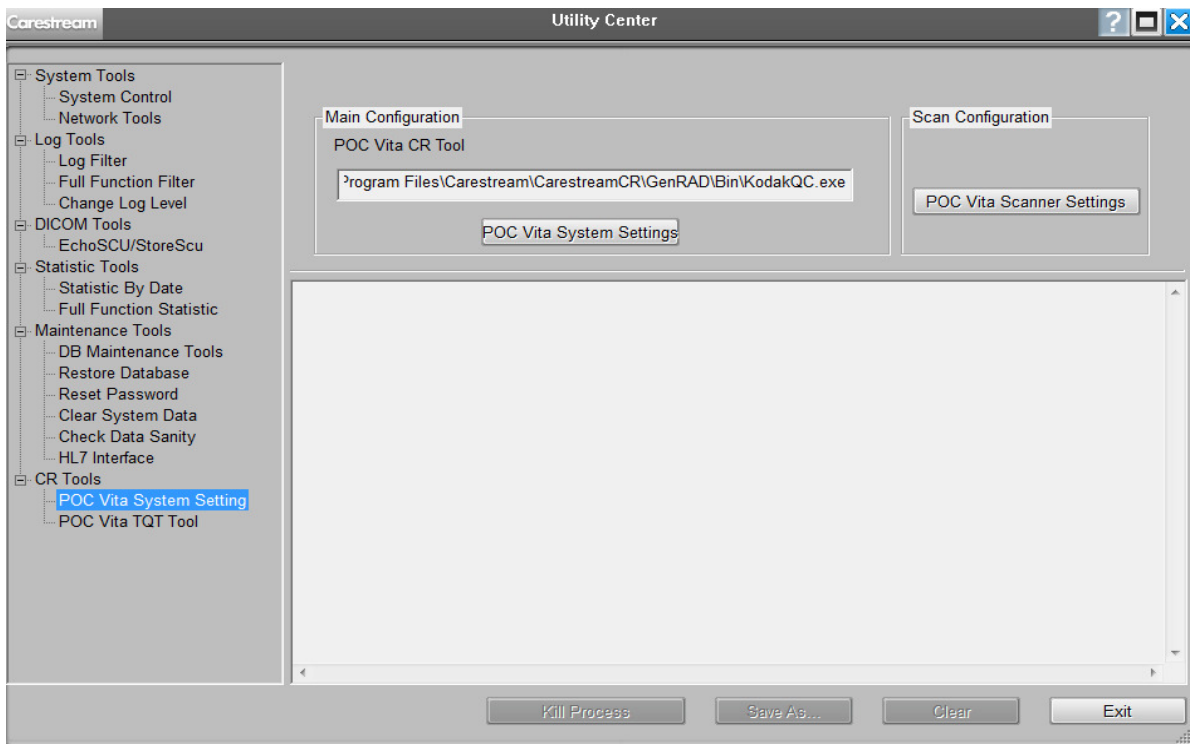

## Press: POC Vita System Settings

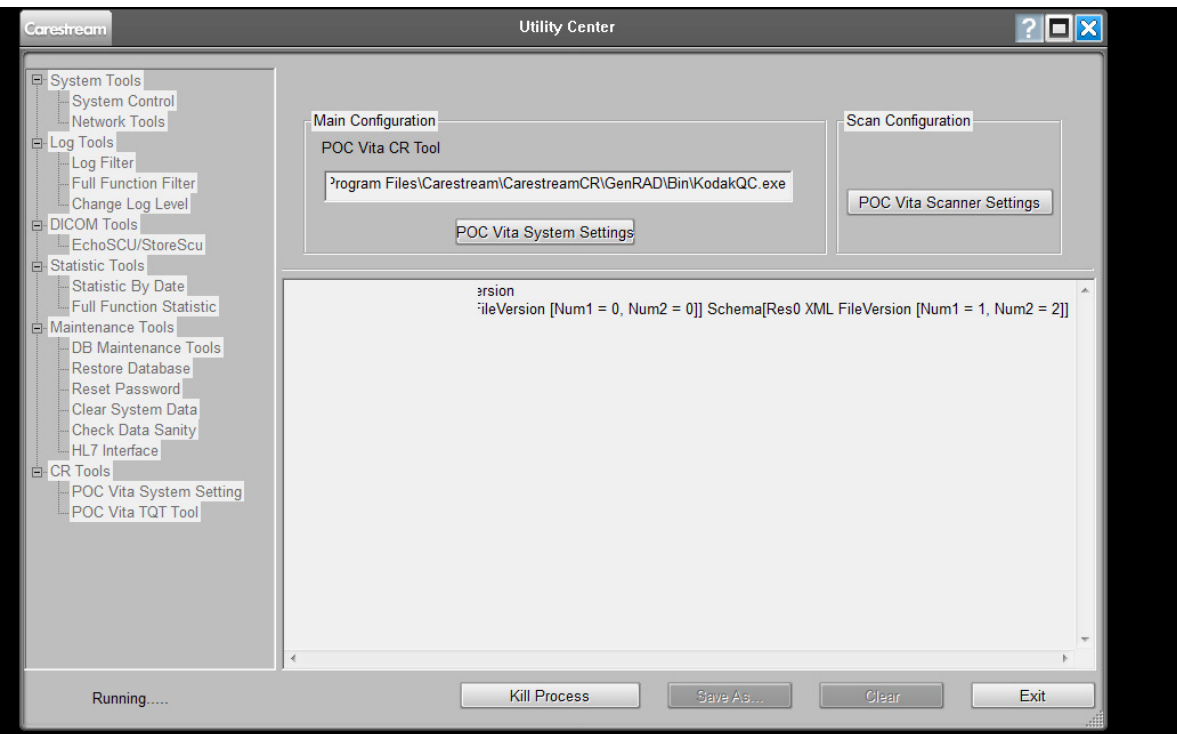

**[3]** At the **Vita System Setting** screen click the **Maintenance** tab.

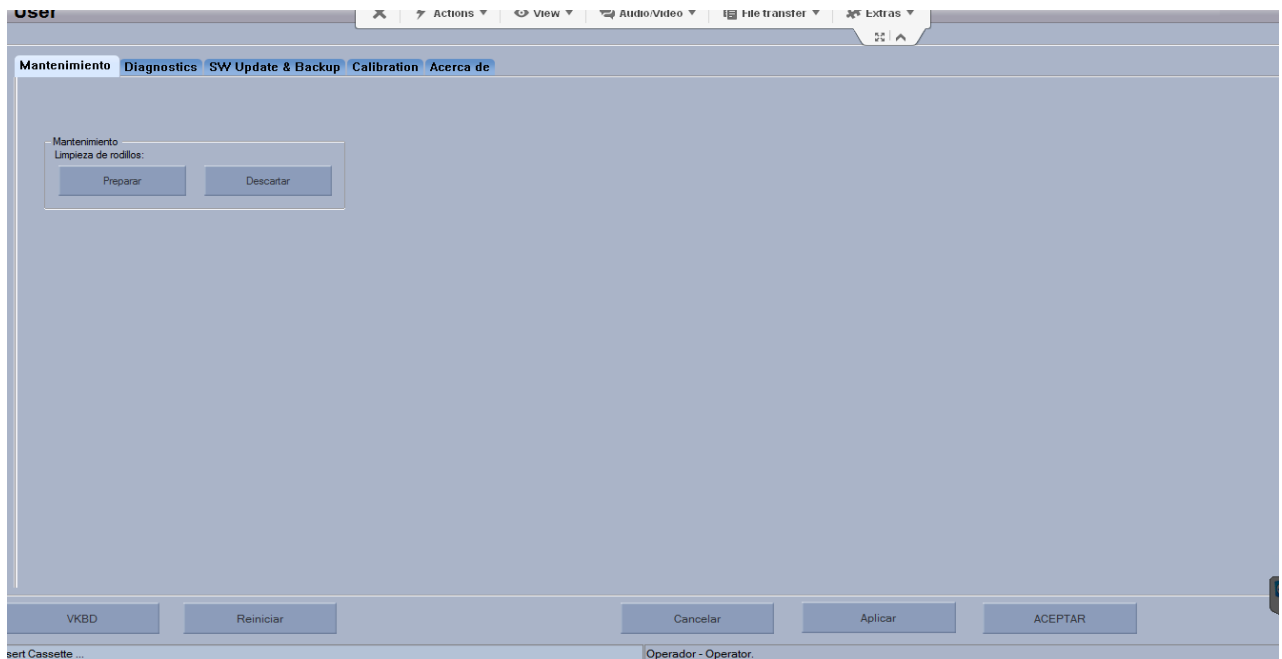

**Using the Vita System Setting Screen to Clean the Rollers**

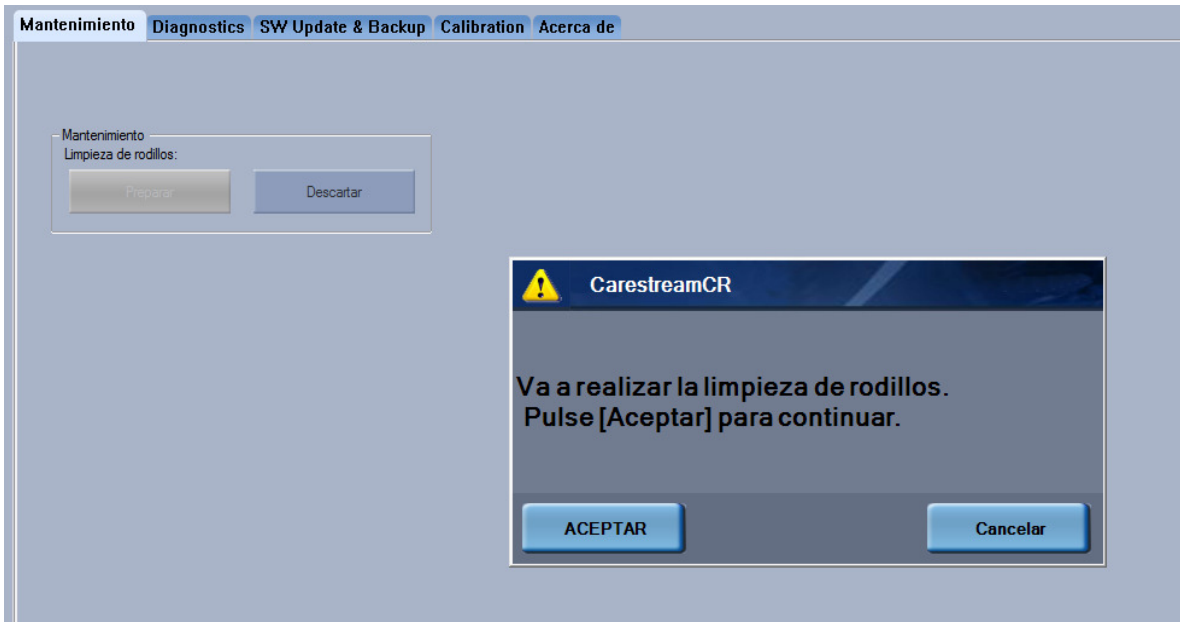

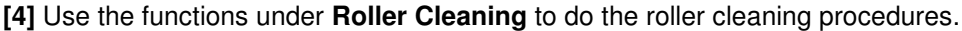

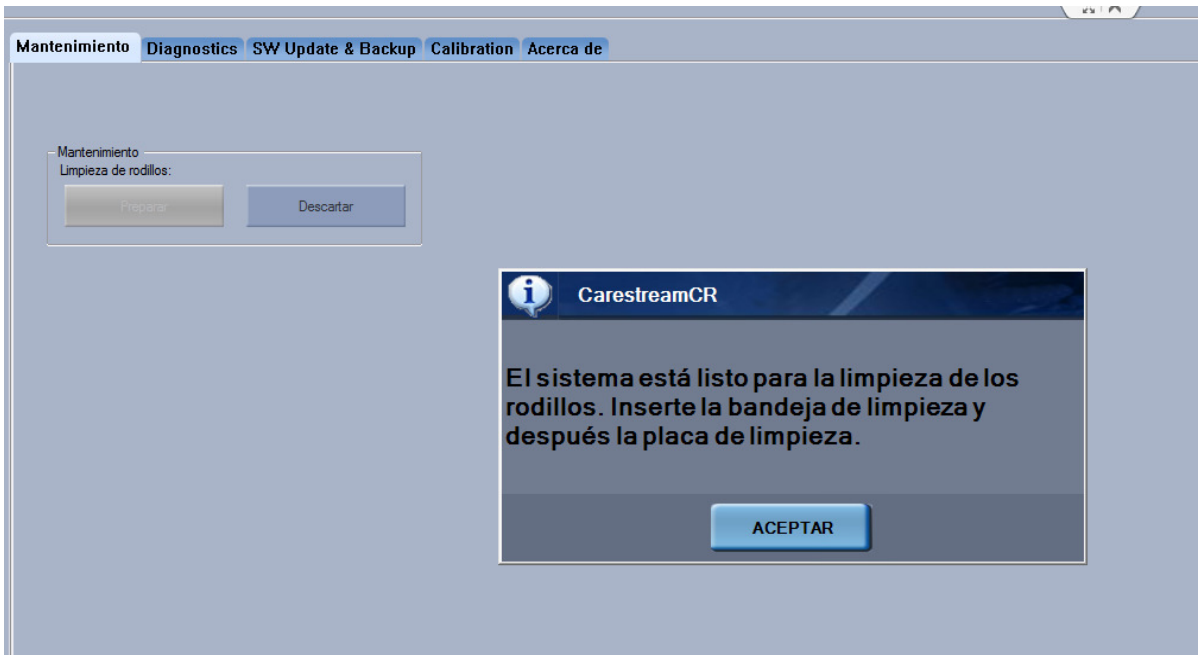

**[5]** When a warning message appears, click **OK** to continue.

**[6]** Insert the Cleaning Tray into the unit tray. Make sure it locks into place.

**[7]** Place the cleaning plate on the tray. Make sure the cleaning plate is placed in the correct direction, as specified on the plate.

Remove the protective paper from the cleaning plate to expose the adhesive.

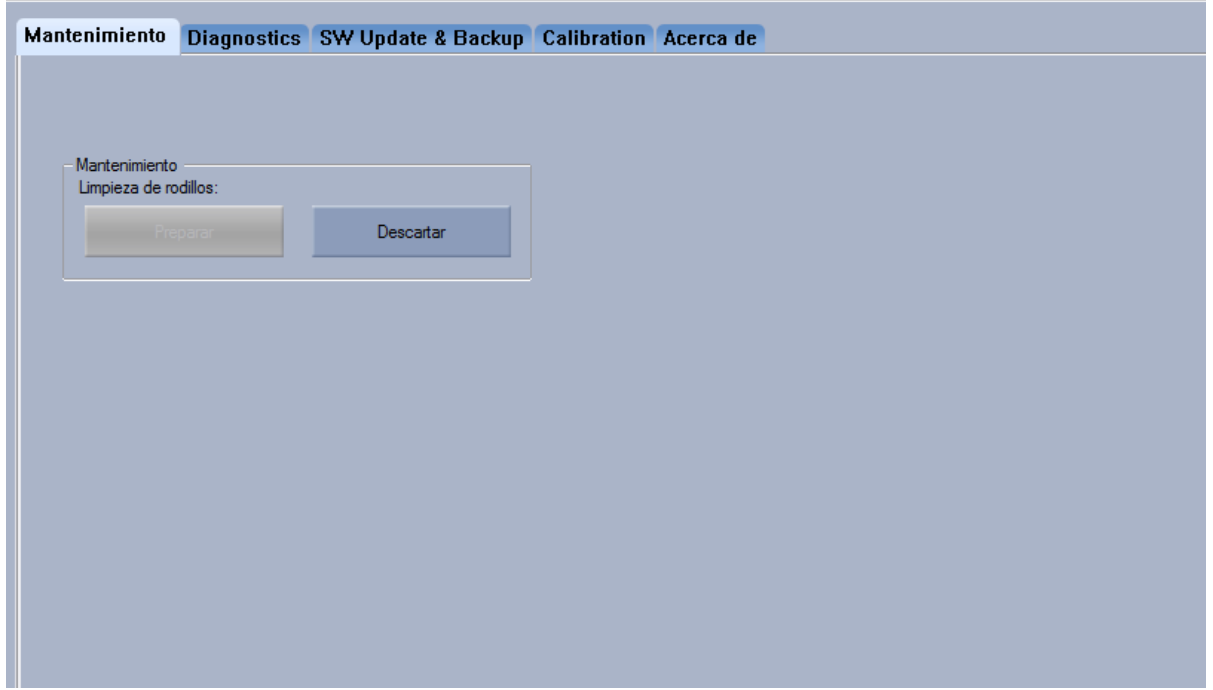

Repeat 5 times.

It is recommended that the rollers be cleaned every 1000 cycles. The new type of cleaning plates is also available for order as PN AC000111 (contains 2 x cleaning plates).

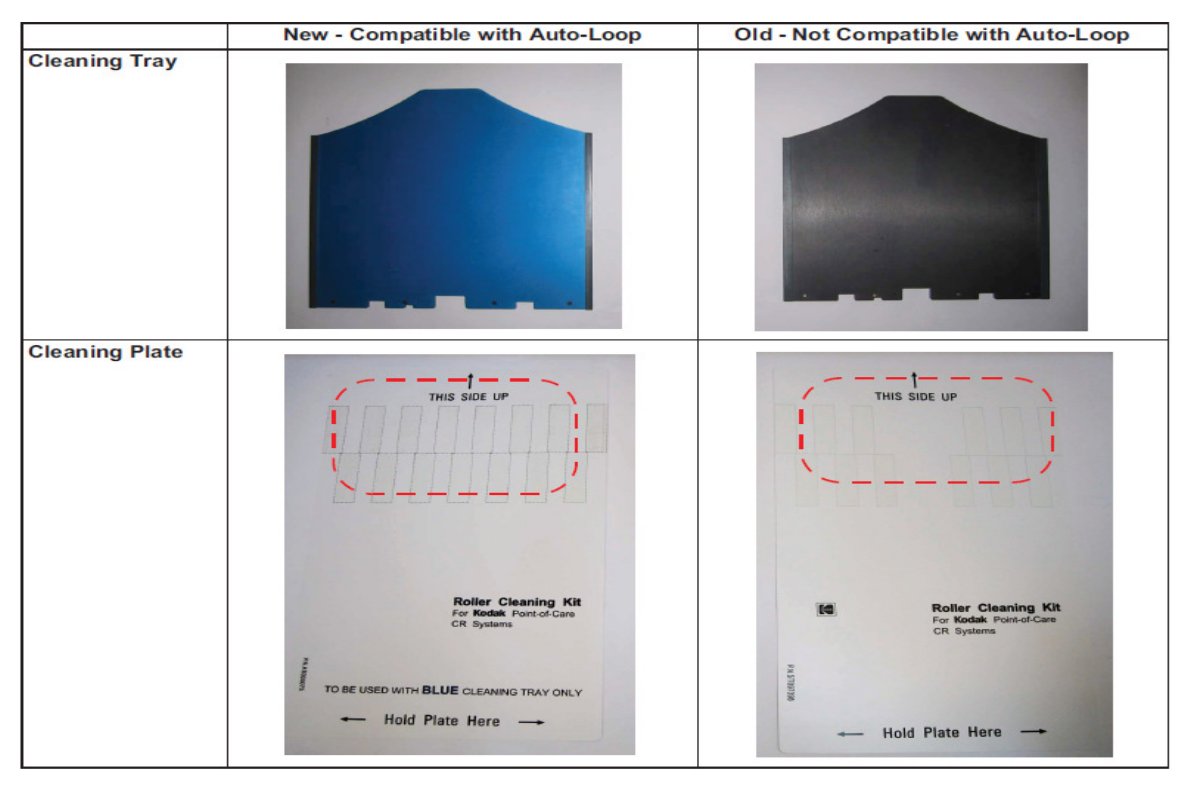

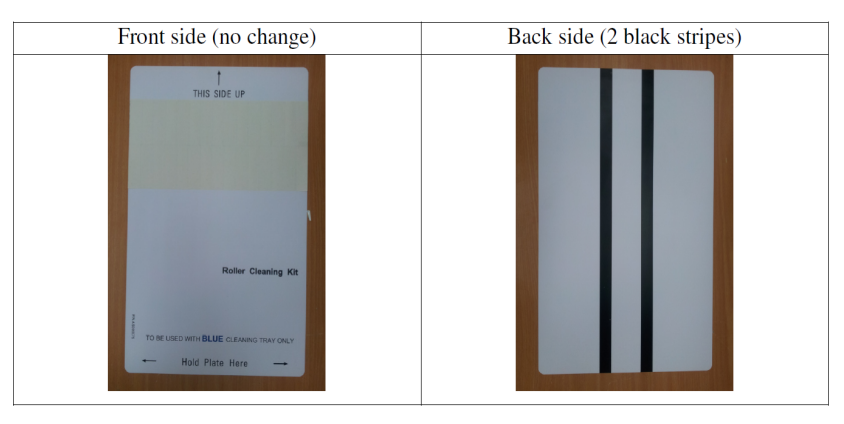

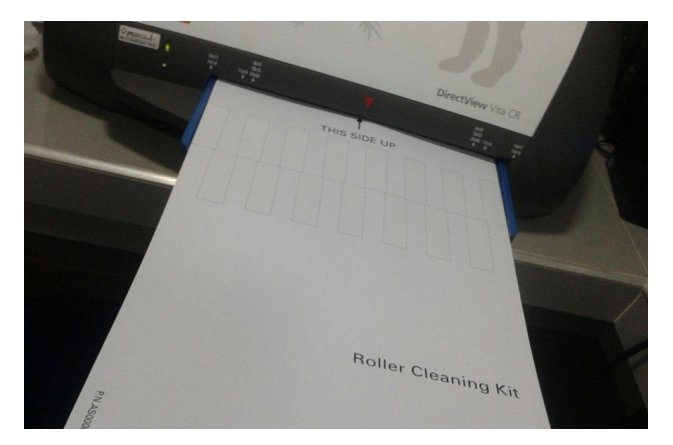